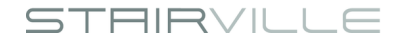

# Pixel Panel 144 RGB effect panel

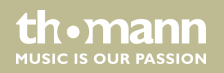

user manual

Musikhaus Thomann Thomann GmbH Hans-Thomann-Straße 1 96138 Burgebrach Germany Telephone: +49 (0) 9546 9223-0 E-mail: info@thomann.de Internet: www.thomann.de

31.03.2017, ID: 402219

## **Table of contents**

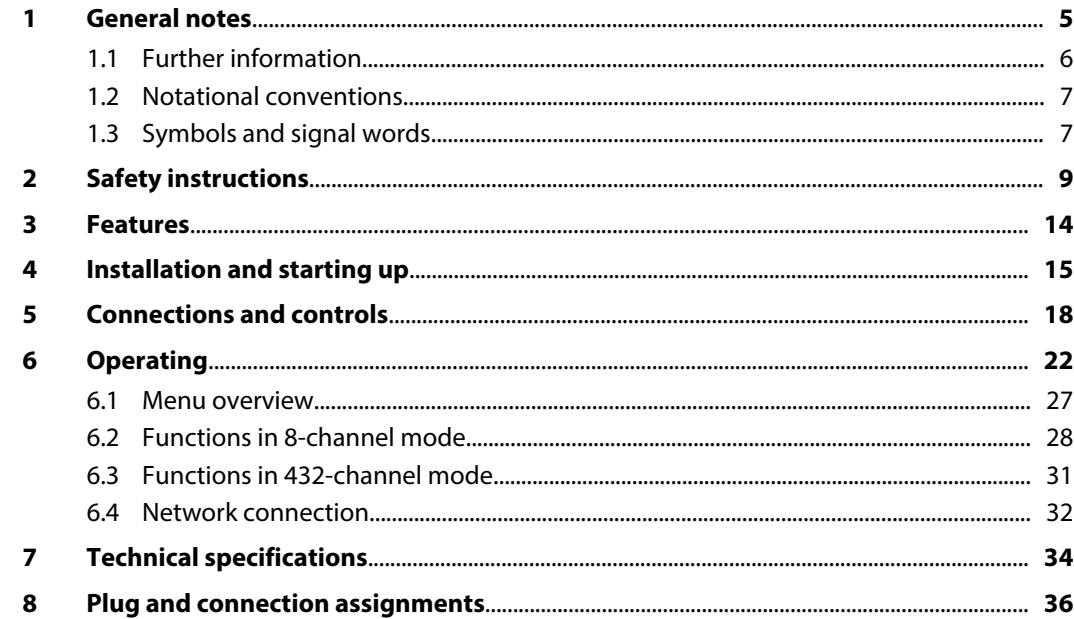

Pixel Panel 144 RGB

th · mann

**MUSIC IS OUR PASSION** 

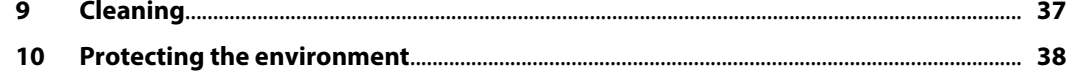

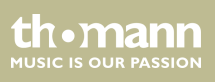

## <span id="page-4-0"></span>**1 General notes**

This manual contains important instructions for the safe operation of the unit. Read and follow the safety instructions and all other instructions. Keep the manual for future reference. Make sure that it is available to all those using the device. If you sell the unit please make sure that the buyer also receives this manual.

Our products are subject to a process of continuous development. Thus, they are subject to change.

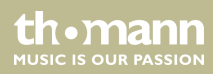

### <span id="page-5-0"></span>**1.1 Further information**

On our website (*www.thomann.de)* you will find lots of further information and details on the following points:

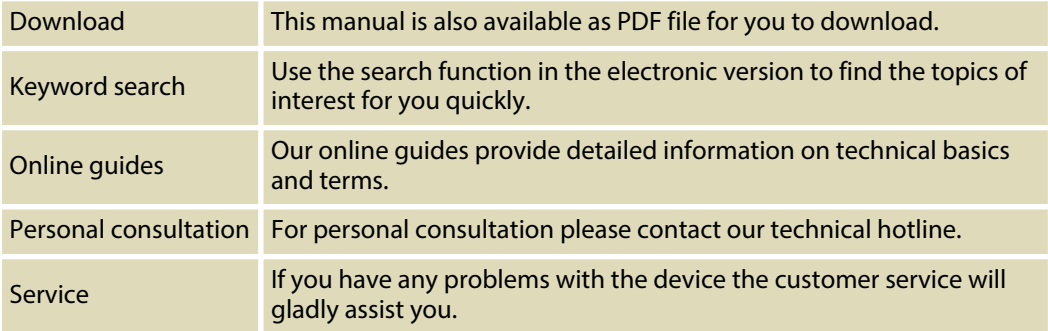

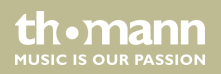

### <span id="page-6-0"></span>**1.2 Notational conventions**

This manual uses the following notational conventions:

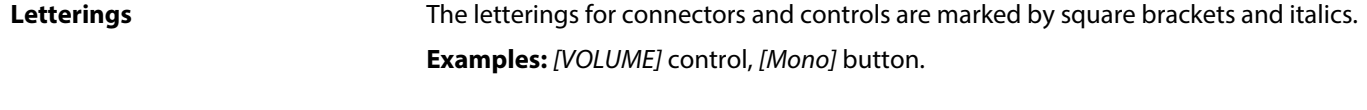

Texts and values displayed on the device are marked by quotation marks and italics. **Examples:** *'24ch'* , *'OFF'* . **Displays**

### **1.3 Symbols and signal words**

In this section you will find an overview of the meaning of symbols and signal words that are used in this manual.

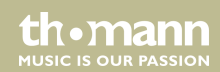

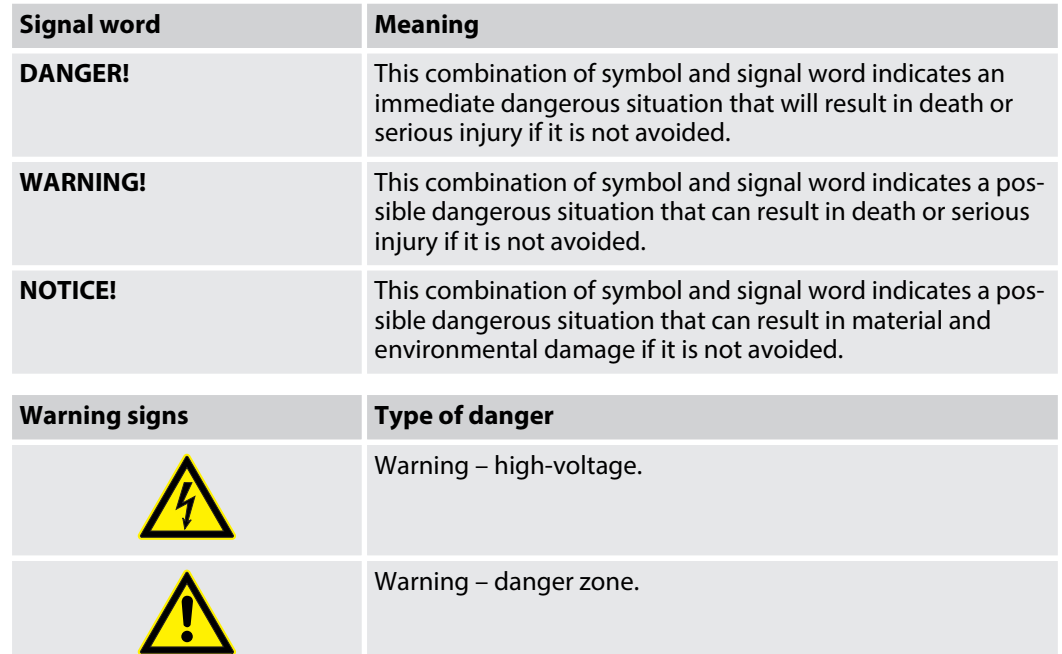

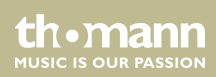

## <span id="page-8-0"></span>**2 Safety instructions**

#### **Intended use**

This device is intended to be used as an electronic illumination effect using LED technics. The device is designed for professional use and is not suitable for use in households. Use the device only as described in this user manual. Any other use or use under other operating con‐ ditions is considered to be improper and may result in personal injury or property damage. No liability will be assumed for damages resulting from improper use.

This device may be used only by persons with sufficient physical, sensorial, and intellectual abilities and having corresponding knowledge and experience. Other persons may use this device only if they are supervised or instructed by a person who is responsible for their safety.

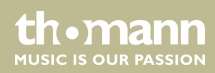

### **Safety**

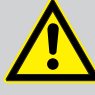

### **DANGER!**

#### **Danger for children**

Ensure that plastic bags, packaging, etc. are disposed of properly and are not within reach of babies and young children. Choking hazard!

Ensure that children do not detach any small parts (e.g. knobs or the like) from the unit. They could swallow the pieces and choke!

Never let children unattended use electrical devices.

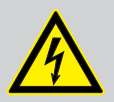

#### **DANGER!**

#### **Electric shock caused by high voltages inside**

Within the device there are areas where high voltages may be present. Never remove any covers.

There are no user-serviceable parts inside.

Do not use the device if covers, protectors or optical components are missing or damaged.

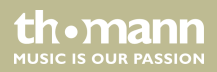

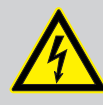

#### **DANGER!**

#### **Electric shock caused by short-circuit**

Always use proper ready-made insulated mains cabling (power cord) with a pro‐ tective contact plug. Do not modify the mains cable or the plug. Failure to do so could result in electric shock/death or fire. If in doubt, seek advice from a regis‐ tered electrician.

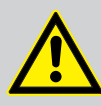

#### **WARNING! Eye damage caused by high light intensity**

Never look directly into the light source.

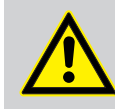

### **WARNING!**

#### **Risk of epileptic shock**

Strobe lighting can trigger seizures in photosensitive epilepsy. Sensitive persons should avoid looking at strobe lights.

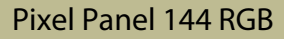

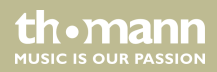

#### **NOTICE!**

#### **Risk of fire**

Do not block areas of ventilation. Do not install the device near any direct heat source. Keep the device away from naked flames.

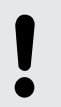

#### **NOTICE!**

#### **Operating conditions**

This device has been designed for indoor use only. To prevent damage, never expose the device to any liquid or moisture. Avoid direct sunlight, heavy dirt, and strong vibrations.

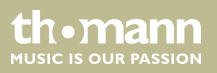

#### **NOTICE!**

#### **Power supply**

Before connecting the device, ensure that the input voltage (AC outlet) matches the voltage rating of the device and that the AC outlet is protected by a residual current circuit breaker. Failure to do so could result in damage to the device and possibly injure the user.

Unplug the device before electrical storms occur and when it is unused for long periods of time to reduce the risk of electric shock or fire.

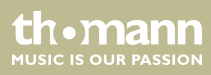

## <span id="page-13-0"></span>**3 Features**

- Effect panel with  $144 \times$  SMD RGB LEDs
- Control protocols: DMX-512, ArtNet
- Operating modes: Stand alone (30 programmes), Master / Slave, DMX (eight or 432 channels)
- $\blacksquare$  In and outputs: DMX, RJ45
- $\Box$  Operating via buttons and display on the unit
- Power Twist connectors for self-supply and for supplying further devices
- $\blacksquare$  Robust aluminium die-cast housing

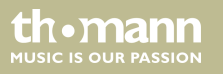

## <span id="page-14-0"></span>**4 Installation and starting up**

Unpack and carefully check that there is no transportation damage before using the unit. Keep the equipment packaging. To fully protect the device against vibration, dust and moisture during transportation or storage use the original packaging or your own packaging material suitable for transport or storage, respectively.

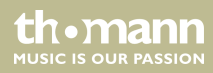

#### **Mounting options**

The swivel-mounted mounting bracket on the rear of the device is used for secure mounting and alignment of the device on a tripod or the like using an Omega bracket. Secure the device additionally with a safety cable, which is routed through the safety eyelet on the rear side, as shown in the following figure.

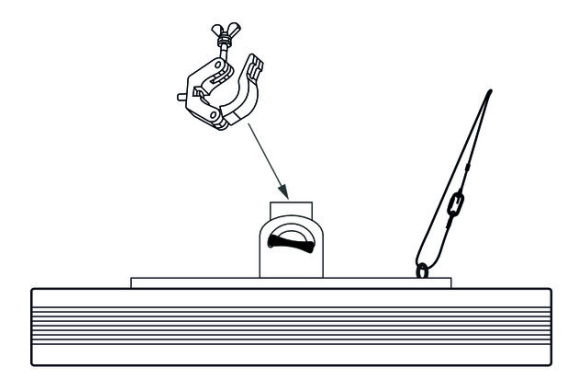

The mounting rails and fastening lugs are used for secure serial mounting of several Effect panels. Secure each individual device additionally with a safety cable, which is routed through the safety eyelet on the rear side, as shown in the following figure.

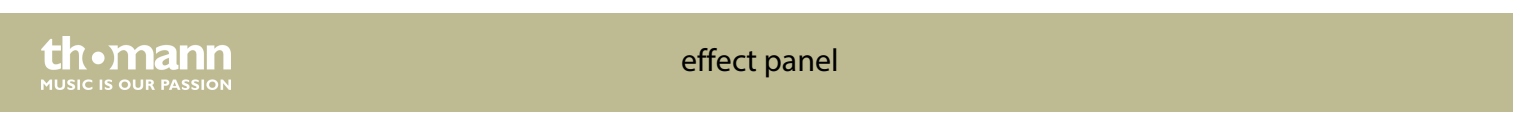

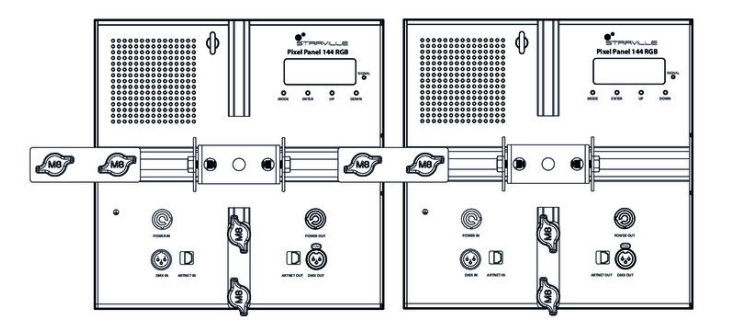

Make sure that the installation complies with the standards and rules that apply in your country.

Connect the units to be controlled via suitable DMX or RJ45 data cable to the device. A max‐ imum of 30 devices may be serially connected to each serial port of the controller. The cable length in a series connection for DMX operation should not exceed 100 metres.

Create all connections while the device is off. Use the shortest possible high-quality cables for all connections. Take care when running the cables to prevent tripping hazards.

Pixel Panel 144 RGB

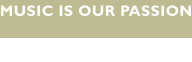

th • mai

## <span id="page-17-0"></span>**5 Connections and controls**

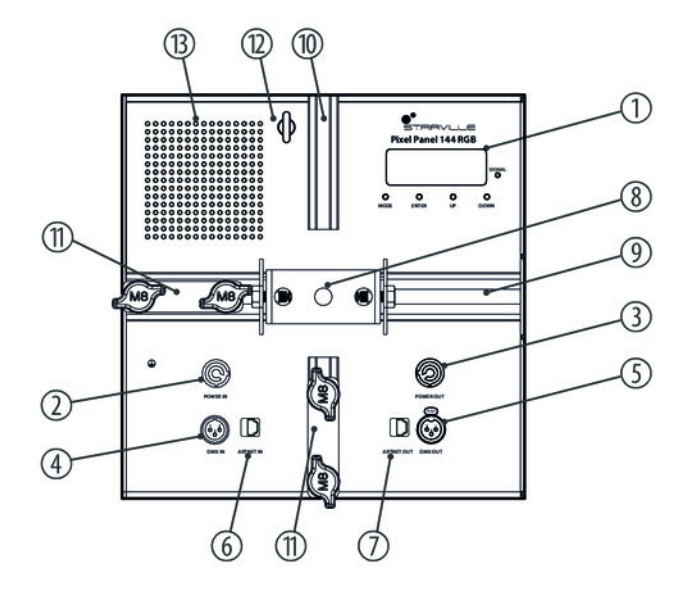

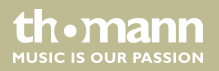

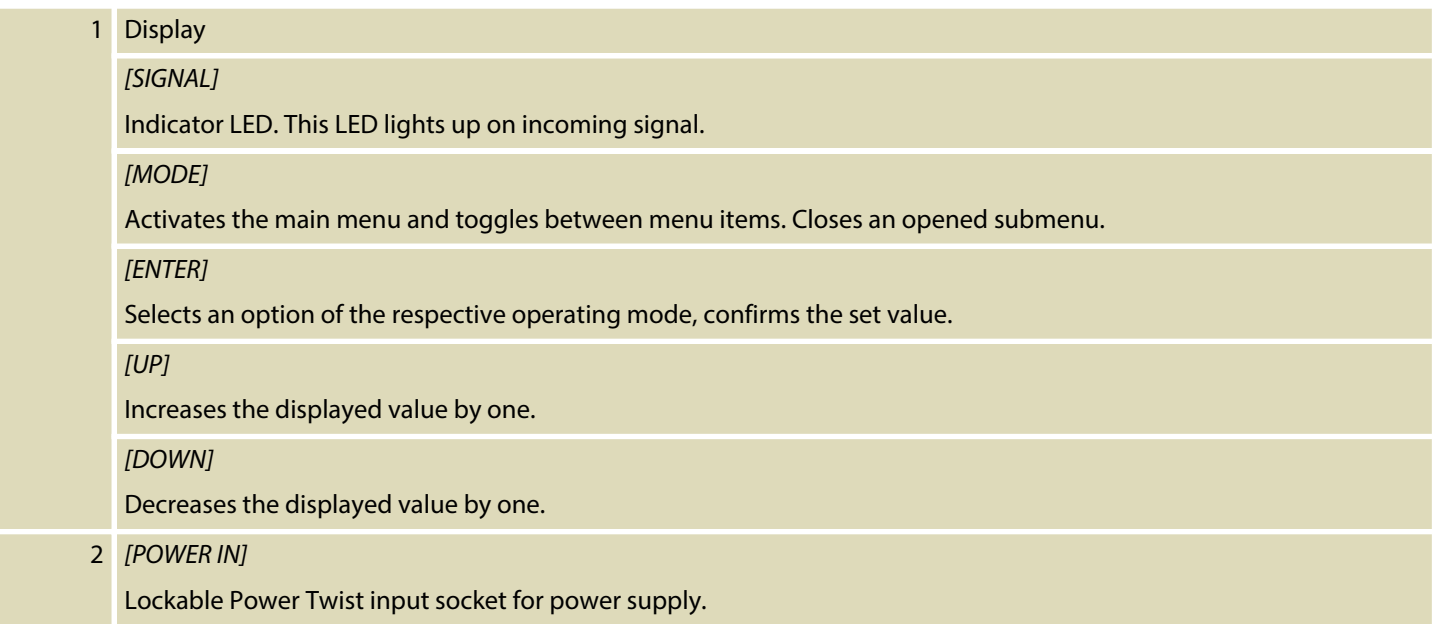

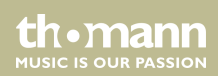

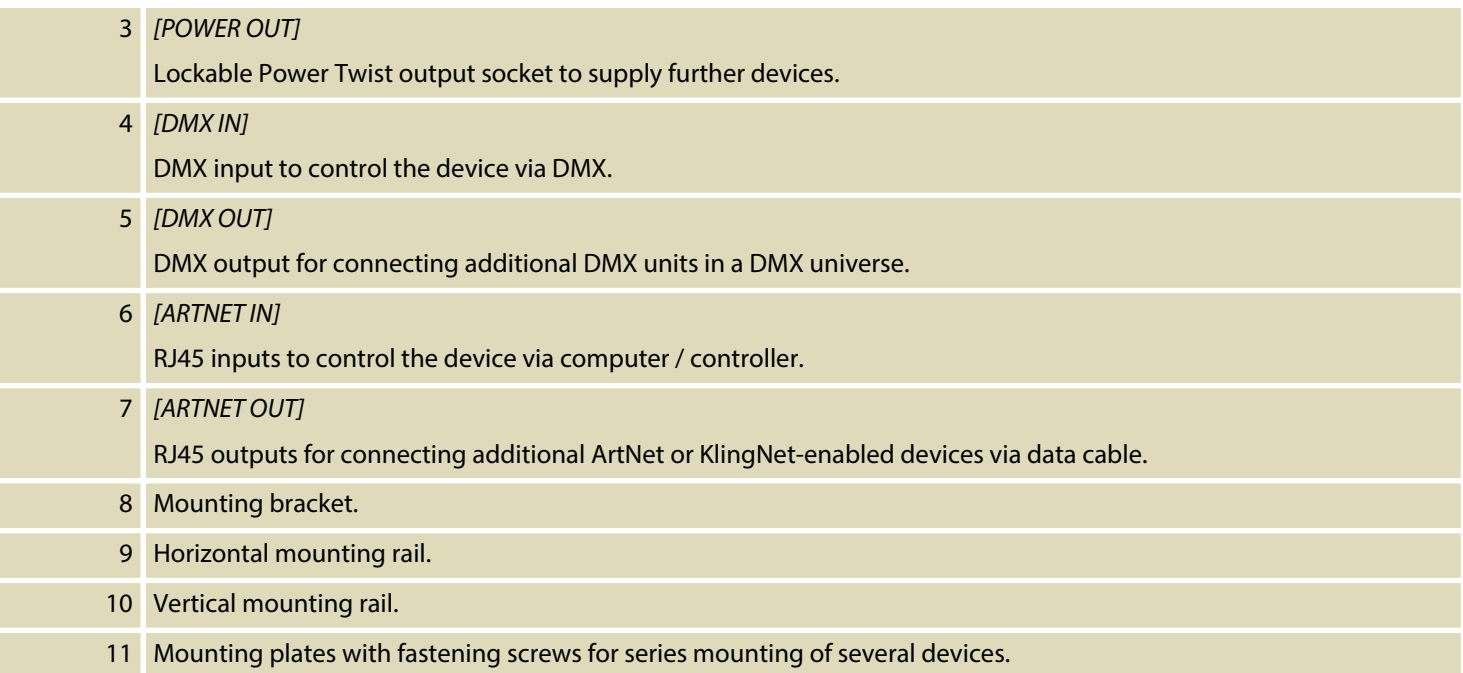

th • mann

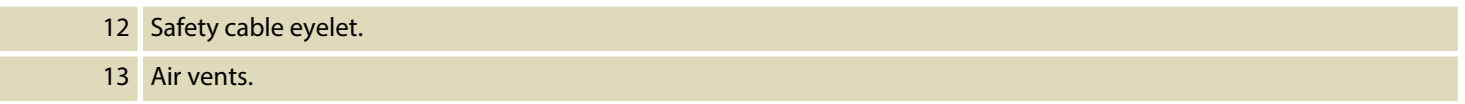

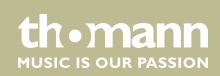

<span id="page-21-0"></span>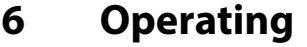

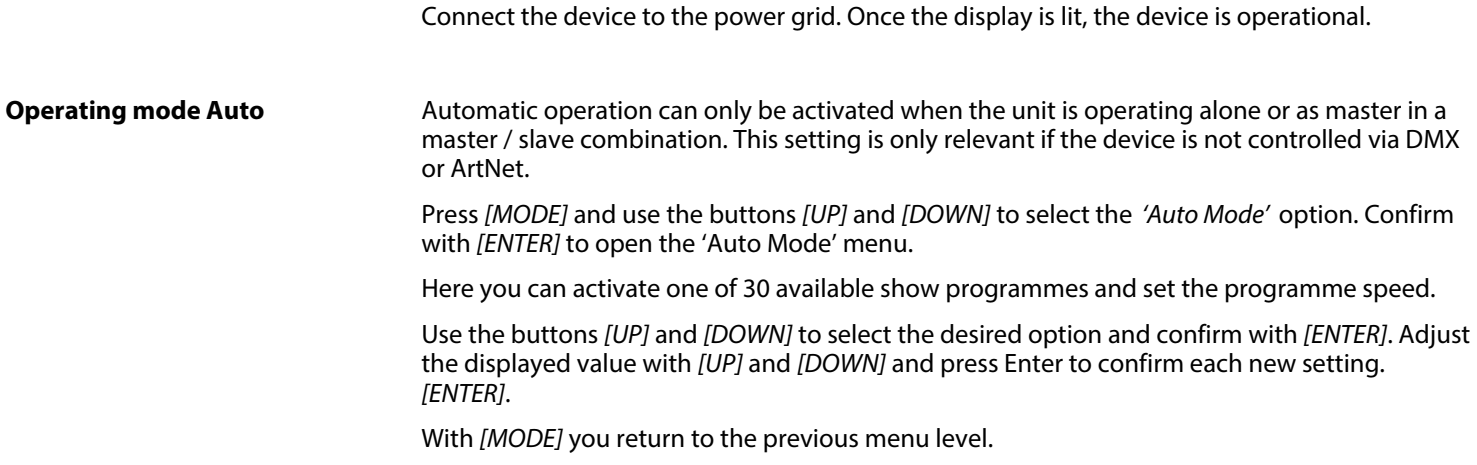

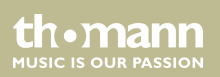

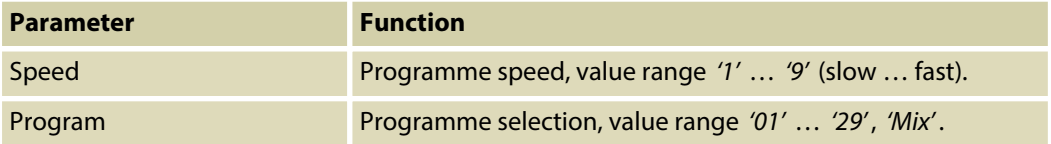

#### **DMX mode**

This setting is only relevant when the device is controlled via DMX.

Press *[MODE]* and use the buttons *[UP]* and *[DOWN]* to select the option *'DMX CH Mode'* . Con‐ firm with *[ENTER]* to open the 'DMX CH Mode' menu.

Use *[UP]* or *[DOWN]* to specify the desired DMX mode.

- **1** *'8CH'* (eight channels)
- *'432CH'* (432 channels)

Use *[ENTER]* to confirm applying the new settings. With *[MODE]* you return to the previous menu level.

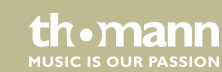

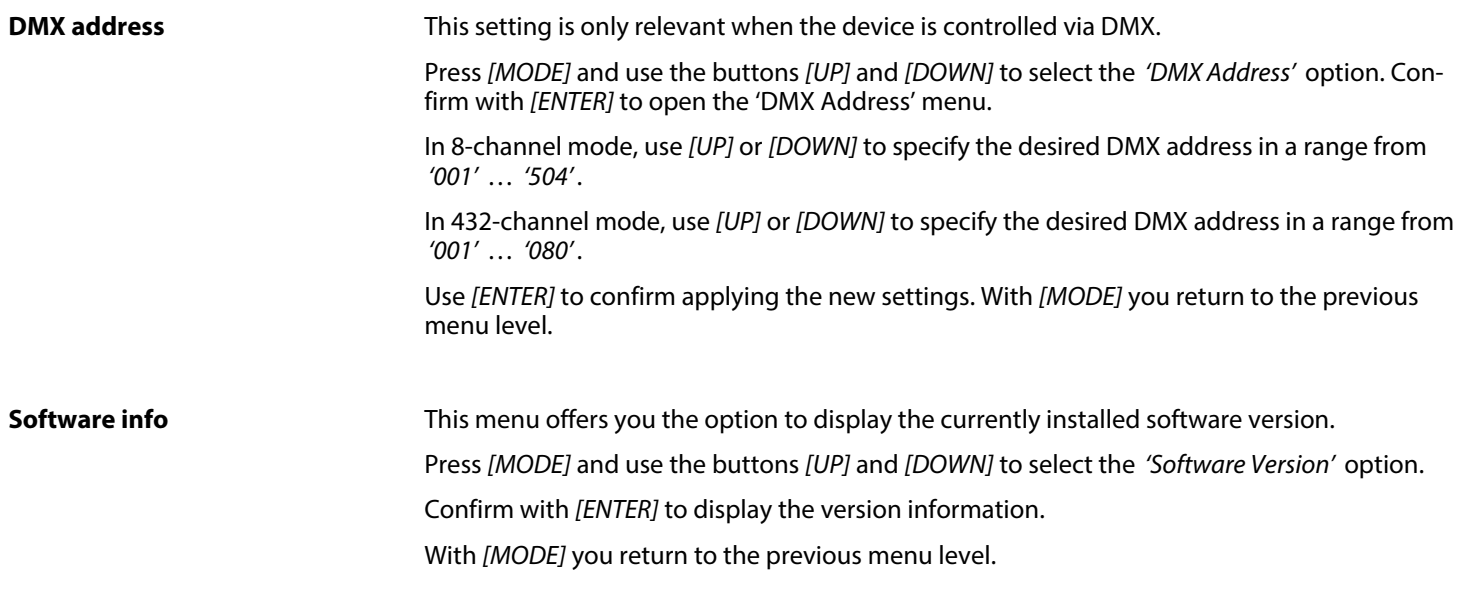

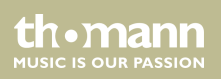

#### **Network settings**

In this menu you determine the network settings.

Press *[MODE]* and use the buttons *[UP]* and *[DOWN]* to select the *'Network Settings'* option. Confirm with *[ENTER]* to open the 'Network Settings' menu.

Use the buttons *[UP]* and *[DOWN]* to select the desired option and confirm with *[ENTER]*. Adjust the displayed value with *[UP]* and *[DOWN]* and press Enter to confirm each new setting. *[ENTER]*.

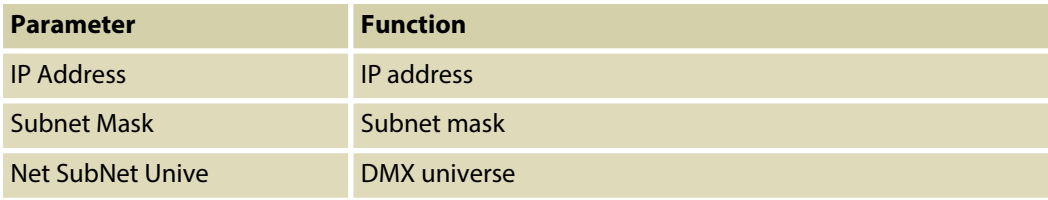

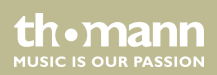

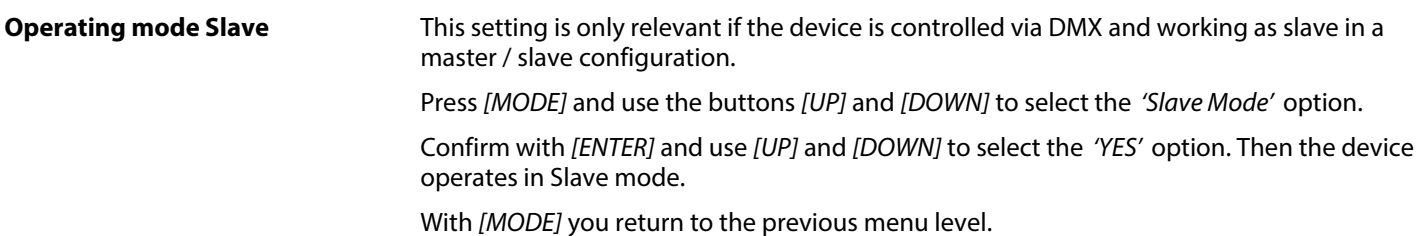

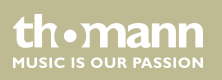

Operating

### <span id="page-26-0"></span>**6.1 Menu overview**

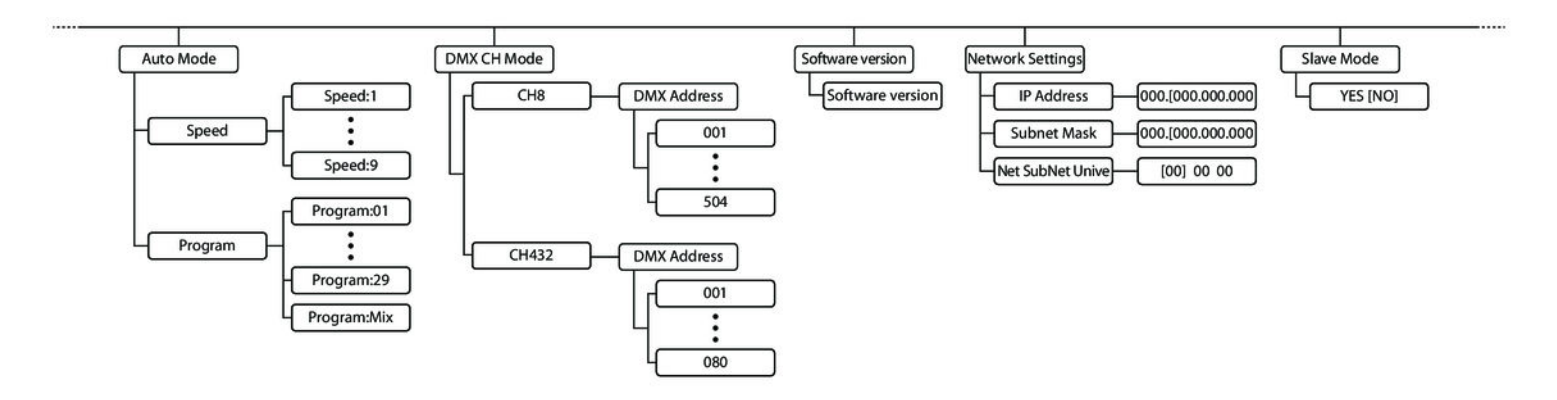

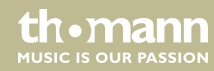

### <span id="page-27-0"></span>**6.2 Functions in 8-channel mode**

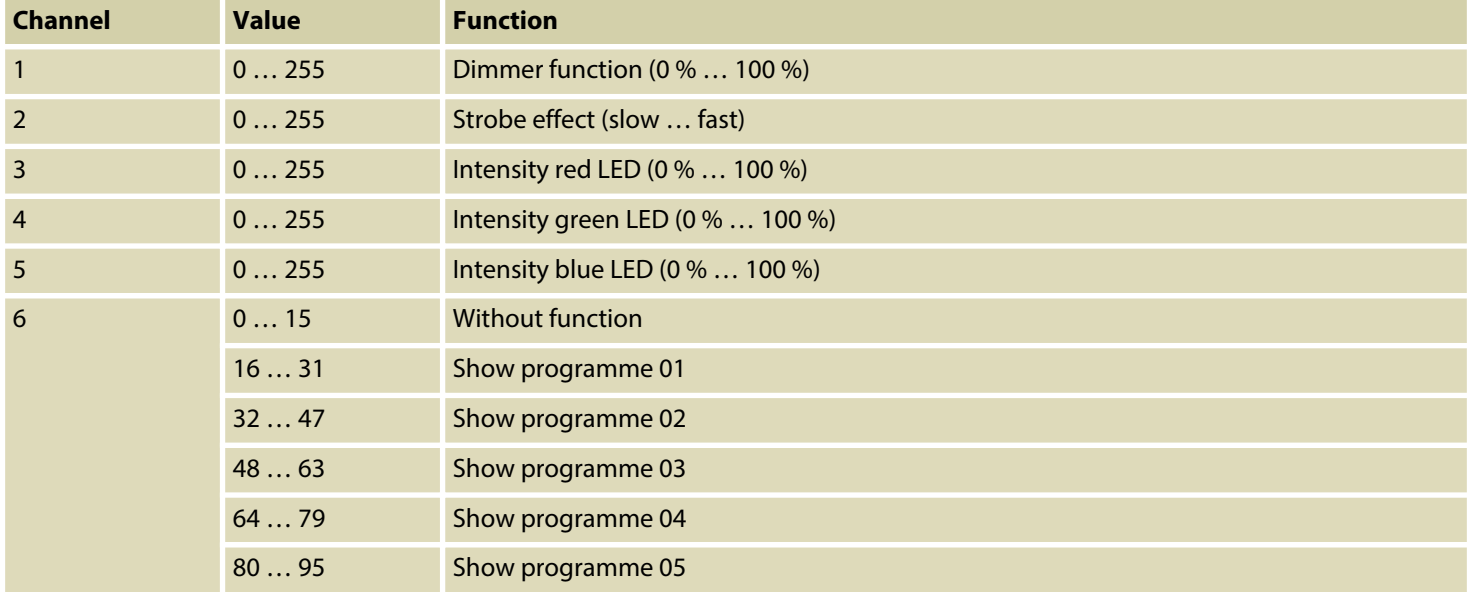

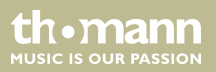

Operating

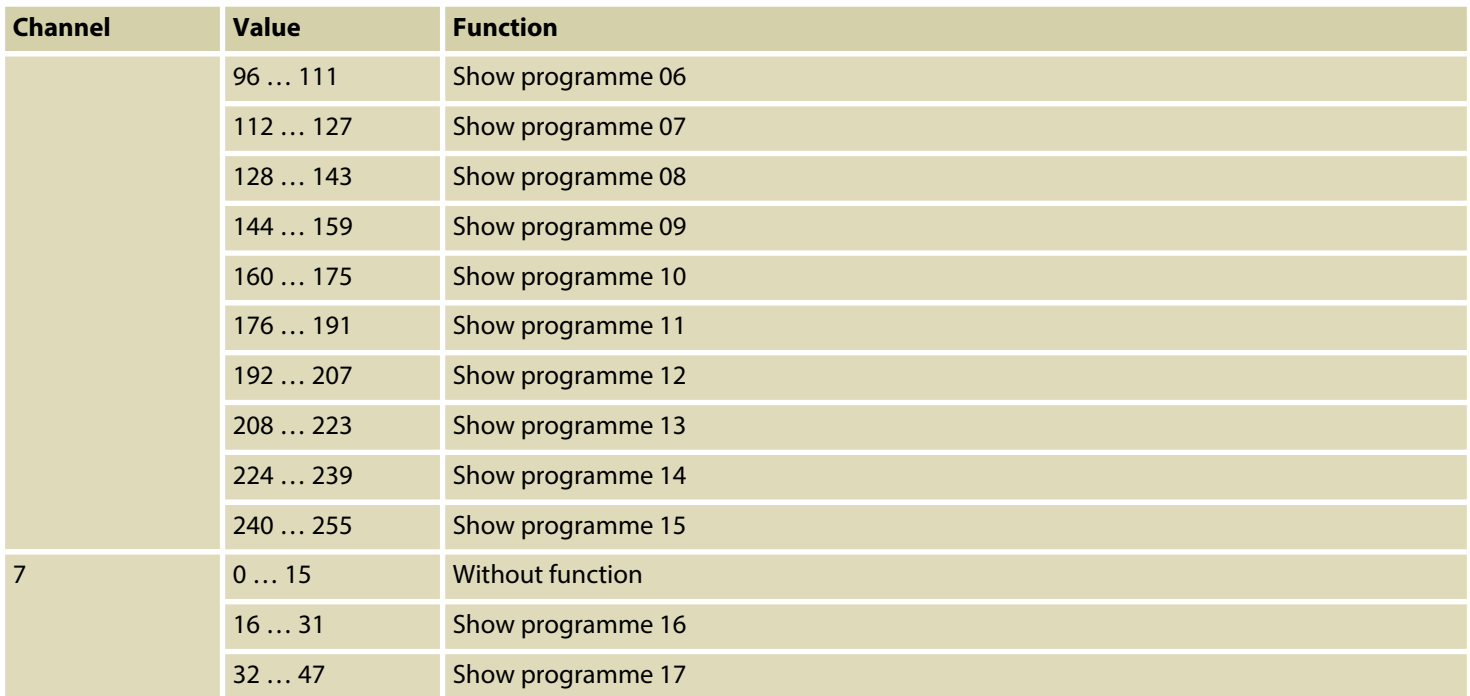

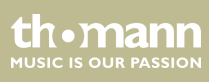

### Operating

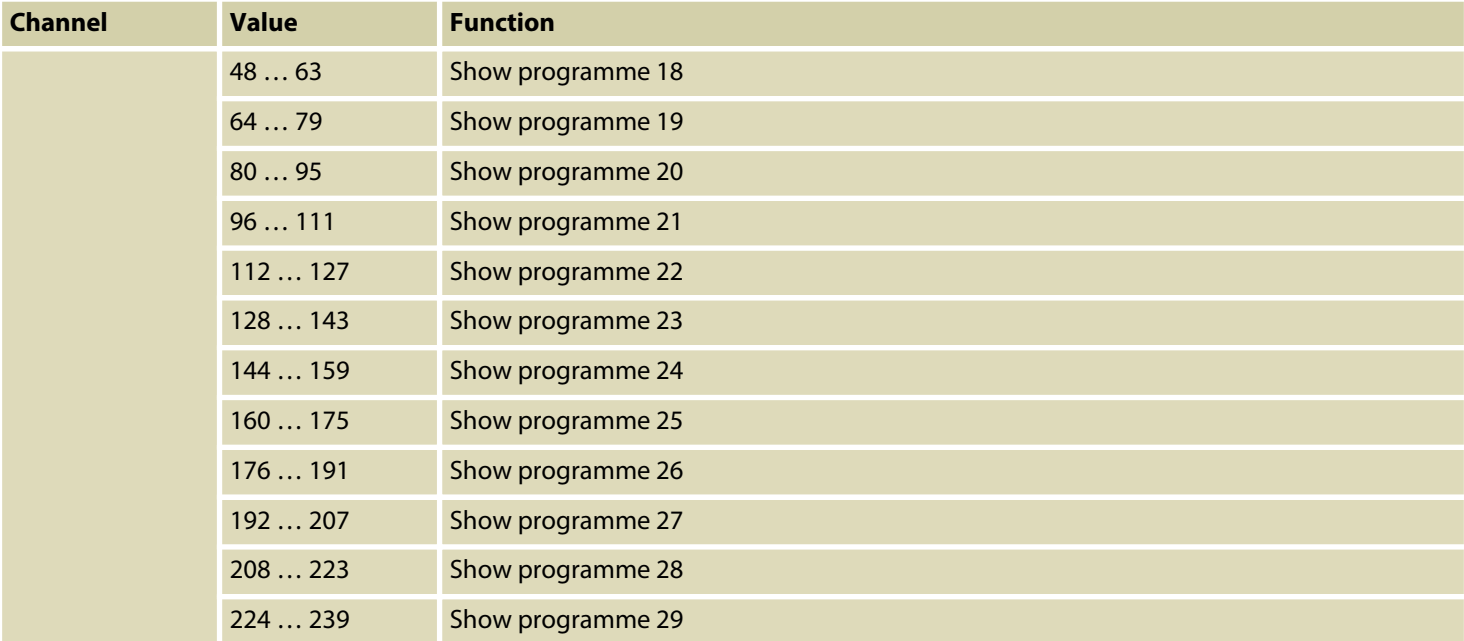

th . mann

<span id="page-30-0"></span>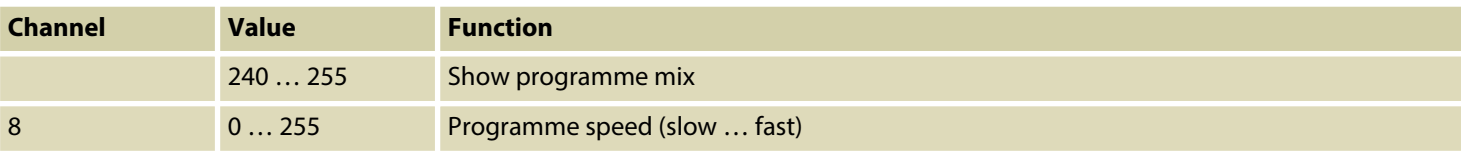

### **6.3 Functions in 432-channel mode**

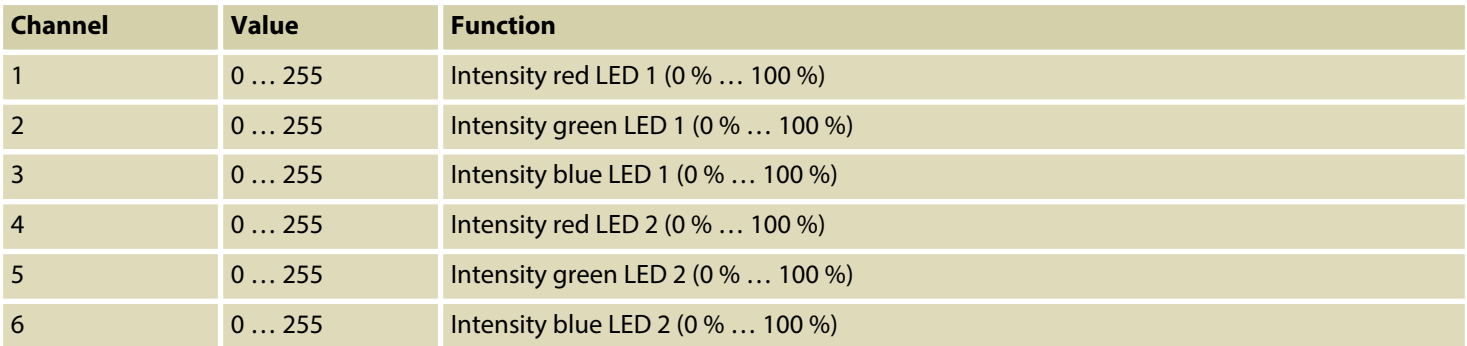

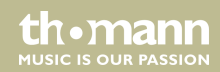

<span id="page-31-0"></span>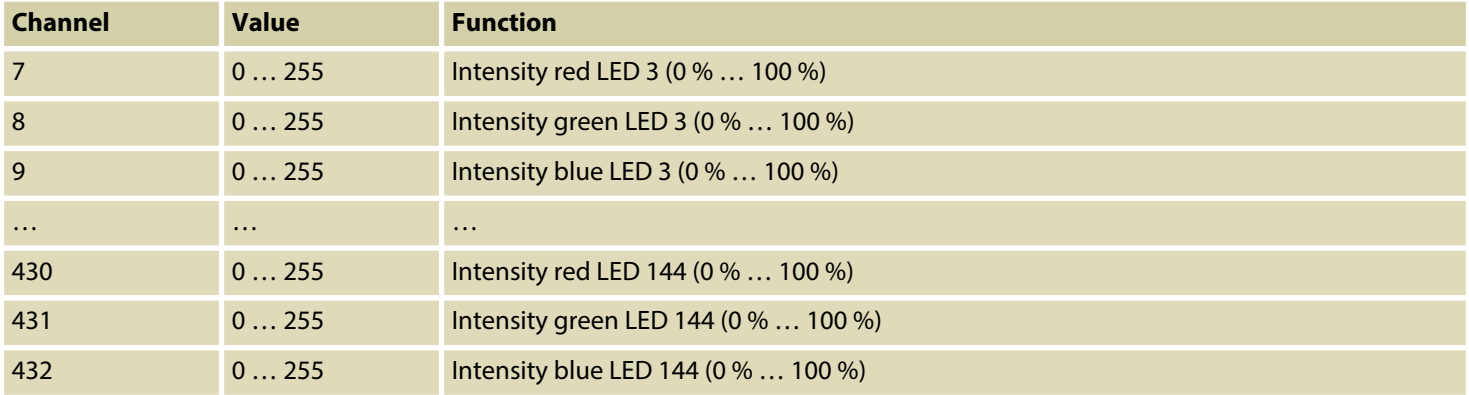

### **6.4 Network connection**

**ArtNet**

For operation via ArtNet, first Install the necessary software on your PC (Windows or Mac with fixed IP address). Connect the device(s) to the controller and switch it on. Give the controller an IP address corresponding to the ArtNet settings. Set the subnet mask of the controller and the software to '255.0.0.0'

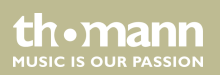

Connect the controller to your PC. The software automatically recognizes all connected devices.

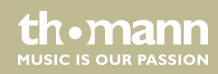

## <span id="page-33-0"></span>**7 Technical specifications**

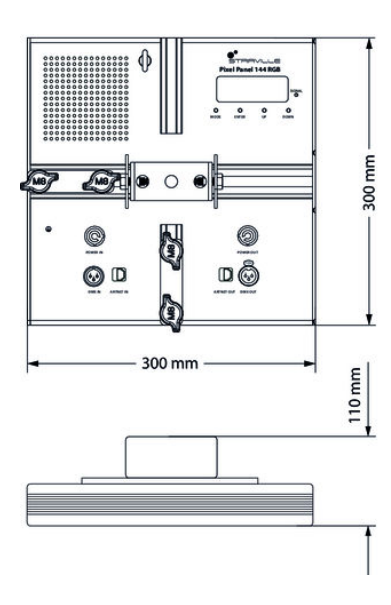

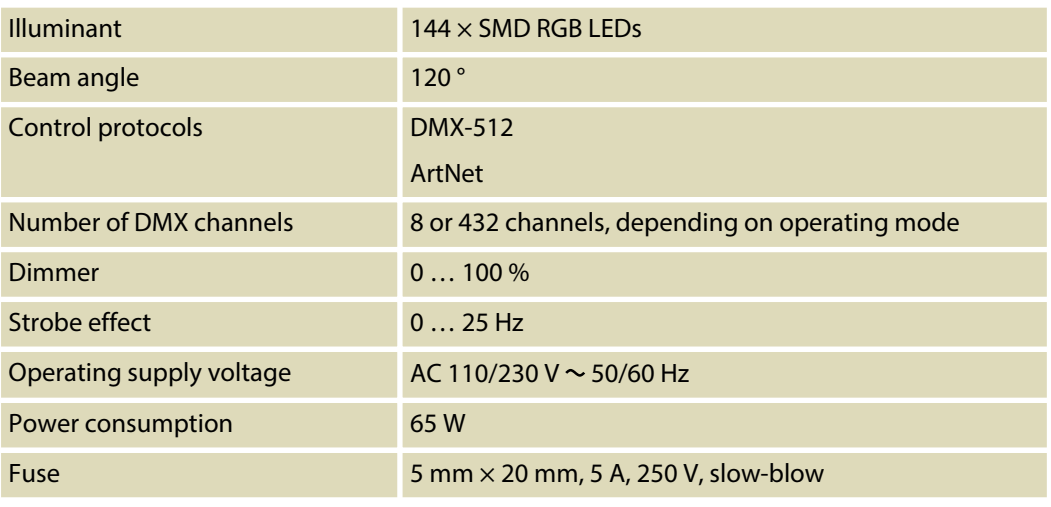

effect panel

th · mann **MUSIC IS OUR PASSION** 

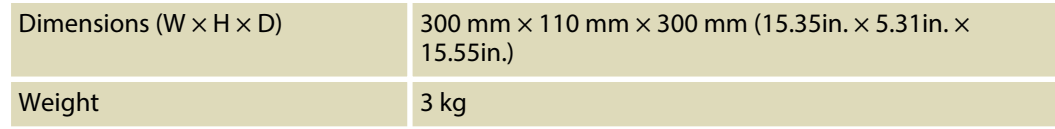

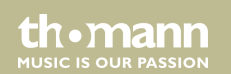

## <span id="page-35-0"></span>**8 Plug and connection assignments**

#### **Introduction**

This chapter will help you select the right cables and plugs to connect your valuable equip‐ ment so that a perfect light experience is guaranteed.

Please take our tips, because especially in 'Sound & Light' caution is indicated: Even if a plug fits into a socket, the result of an incorrect connection may be a destroyed DMX controller, a short circuit or 'just' a not working light show!

#### **DMX connections**

The unit offers a 3-pin XLR socket for DMX output and a 3-pin XLR plug for DMX input. Please refer to the drawing and table below for the pin assignment of a suitable XLR plug.

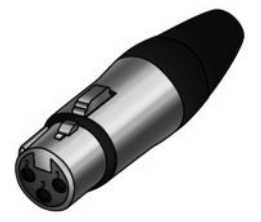

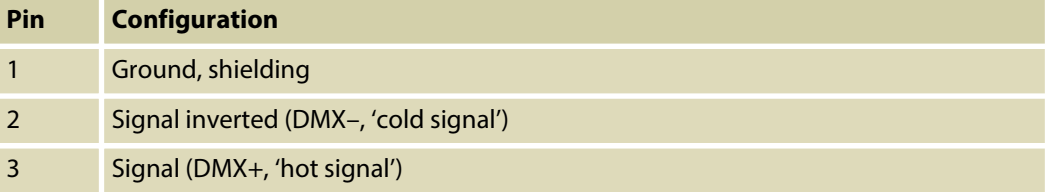

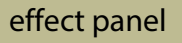

## <span id="page-36-0"></span>**9 Cleaning**

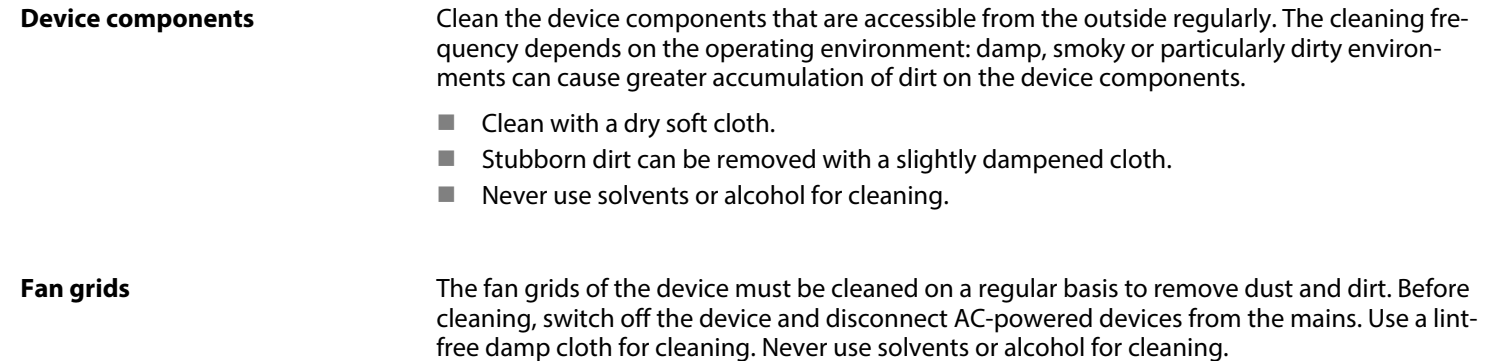

th.mann **MUSIC IS OUR PASSION** 

## <span id="page-37-0"></span>**10 Protecting the environment**

**Disposal of the packaging mate‐ rial**

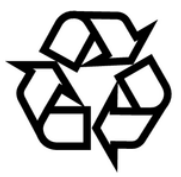

#### **Disposal of your old device**

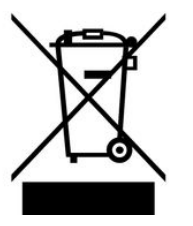

For the transport and protective packaging, environmentally friendly materials have been chosen that can be supplied to normal recycling.

Ensure that plastic bags, packaging, etc. are properly disposed of.

Do not just dispose of these materials with your normal household waste, but make sure that they are collected for recycling. Please follow the notes and markings on the packaging.

This product is subject to the European Waste Electrical and Electronic Equipment Directive (WEEE). Do not dispose with your normal household waste.

Dispose of this device through an approved waste disposal firm or through your local waste facility. When discarding the device, comply with the rules and regulations that apply in your country. If in doubt, consult your local waste disposal facility.

**Musikhaus Thomann · Hans-Thomann-Straße 1 · 96138 Burgebrach · Germany · www.thomann.de**